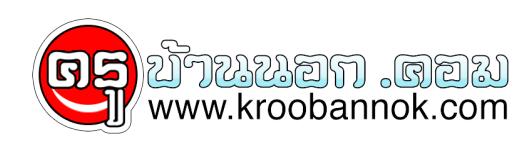

## **โดเมนเสียตังค์ สามารถใช้ host free ได้เต็มรูปแบบแล้วครับ**

นำเสนอเมื่อ : 26 พ.ย. 2551

โดเมนเสียตังค์ สามารถใช้ host free ได้เต็มรูปแบบแล้วครับ

โดเมนเสียตังค์ สามารถใช้ host free ได้เต็มรูปแบบแล้ว สำหรับบางคน ที่มีโดเมน ที่เสียตังค์อยู่ในมือ แต่หา host ไม่ได้ วันนี้ก็จะมาบอก วิธีการทำให้โดเมนนี้ ชี้ไปที่ host free ได้อย่างสมบูรณ์แบบ ซึ่งผมลองมาให้แล้ว รองรับ โดเมน ที่เสียเงินทุกๆแบบเลยนะครับ ใครที่มีโดเมนในมือ แต่ยังไม่มีโครงการเช่า host เสียเงินตอนนี้ และกำลังใช้ host free อยู่ แต่นึกอย่างได้โดเมน มาใช้งานใน host free นั้น วันนี้ ผมมาทำฝันที่เป็นจริงแล้ว โดยรองรับ ทุก host ทุกโดเมนด้วยครับ ก่อนอื่นเลย ตอนนี้ ท่านที่กำลังจะสร้างตามบทความนี้นั้น อย่างน้อย ท่านจะต้องมี host free 1ที่กำลงไชงานอยู่นะครบ และจะต่องรู URL ด้วย และ ท่านก็จะต่องมีโดเมนนะครับ ที่สามารถล็อกอินเขาไปแก้ไขคำ DNS ได้ อุนนี้เน้นนะครบ เพราะของฟรี จะไม่มีส่วนนี้... แต่... ของเสียต่งค์ บางที่ เมื่อจดแล้วเราก็ล้อกอินแก้ไขข้อมูลเองไม่ได้ อันนี้ ต้องระวังนะครับ ดูให้ดีก่อนเลือกใช้บริการ หากไม่รู้จะใช้บริการที่ใหน ที่มั่นใจได้ว่ามีบริการ [ให้ล็อกอินแก้ไขเองได้ เลือกใช้ที่นี่ครับ](http://www.mindwebhost.com/domain.php) เอาล่ะครับ เมื่อเตรียมพร้อม ทั้งสองส่วนแล้ว ตอนนี้เรามาเริ่มกระบวนการกันเลยครับ เริ่มต้นจาก www.everydns.net นะครับ ให้กรอกข้อมูลเพื่อสมัครสมาชิกกับเค้าก่อนเลย เมื่อเราสมัครแล้ว ก็ล็อกอินเข้าไปเลยครับ ไม่ต้องยืนยันอีเมล์(สะดวกสุดๆ) ล็อกอินที่หน้าเว็บ ส่วนซ้ายมือก็ได้ครับ(รูปบน) แล้ว ตอนนี้ เราจะมีหน้าให้ config ระบบนะครับ ให้เรากรอกช่องแรก เป็นชื่อโดเมนเรา แล้วช่องล่างสุดให้เป็น URL host free ที่ใช้งานอยู่ ตัวอย่าง

ตอนนี้ผมมี www.mwfhost.com อยู่ในมือนะครับ แล้วผมต้องการชี้ไปที่ http://board.meewebfree.com ผมก็ต้องกรอกตามรูปด้านล่างครับ

และทำอีกครั้ง เหมือนเดิม แต่คราวนี้ช่องแรกไม่ต้องเติม www นะครับ จะได้ว่า ช่องแรกใส่ mwfhost.com ช่องล่างสุดใส่ http://board.meewebfree.com

เท่านี้ครับ

ต้องทำสองครั้ง ทั้งมี www และไม่มี www เพราะว่า มันจะให้ผลที่แตกต่างกันครับ แล้วช่องด้านล่าง ให้ใส่ URL freehost อย่าลืมใส่ http:// ด้วยนะครับเอาให้เต็มรูปแบบครับ

หลังจากตั้งค่าเสร็จ จะต้องได้ประมาณนี้นะครับ ใครแตกต่างจากนี้ คือโดเมนไปตกอยู่ช่องอื่นชื่อว่าผิด ให้ลบทิ้งแล้วทำใหม่ครับ

ขั้นต่อมา ซึ่งสำคัญไม่แพ้กันเลย นั่นคือ ล็อกอินเข้าไปในระบบจัดการโดเมน เพื่อทำการแก้ไขค่าให้สามารถใช้งานระบบนี้ได้ สิ่งที่เราต้องการใช้ก็คือ DNS nameserver นั่นเองครับ ให้กรอกค่าแบบนี้เลยครับ

เท่านี้เอง เราก็รอ ไม่เกิน 48ชั่วโมง ก็จะสามารถใช้งานได้ทันทีครับ เป็นอันเรียบร้อยจบกระบวนการ ไม่ต้องเสียเงินค่า host ด้วย อิๆๆ สบายๆใช้ได้ทั่วโลกครับ อันนี้ทดลองมาแล้วนะครับ ว่าใช้งานได้จริงและได้ดีด้วย

อีกทั้งยังไม่ต้องเสียค่าไช้จ่ายใดๆเพิ่มเติมอีก แต่อย่างที่บอกครับ จะจดโดเมนที่ใหนต้องเลือกดีๆ เพราะหลายที่ เคาจะไม่เหระบบที่เราสามารถล็อกอินเขาไปแก่ไขโดเมนเองไดนะครบ อนนนก็จะลำบากกนไป Keyword : domain point to freehost, freehost domain .com, hostfree domain .com,domain to freehost

ขอขอบคุณ : [www.meewebfree.com](http://www.meewebfree.com) และ [www.kroobannok.com](http://www.kroobannok.com) ครับ